## **Vejledning til Membersite**

Senest opdateret 21.11.2022

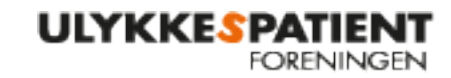

**POLIOFORENINGEN** 

I Membersite kan alle kredsformænd se en liste over aktive medlemmer og støttemedlemmer i deres egen kreds. Denne liste opdateres én gang i døgnet, og den kan tilgås, når I ønsker. Bemærk, at det ikke er alle i kredsen, der kan tilgå Membersite.

## **Her er vejledning til at logge på Membersite**:

- Skri[v https://minside.ulykkespatient.dk/](https://minside.ulykkespatient.dk/) i din browser (f.eks. Chrome, Firefox eller Edge)
- Klik på log ind, der er øverst i højre hjørne.
- Skriv din sikre mail under e-mail
- Skriv dit kodeord hvis du ikke allerede har oprettet et kodeord skal du trykke 'glemt password'

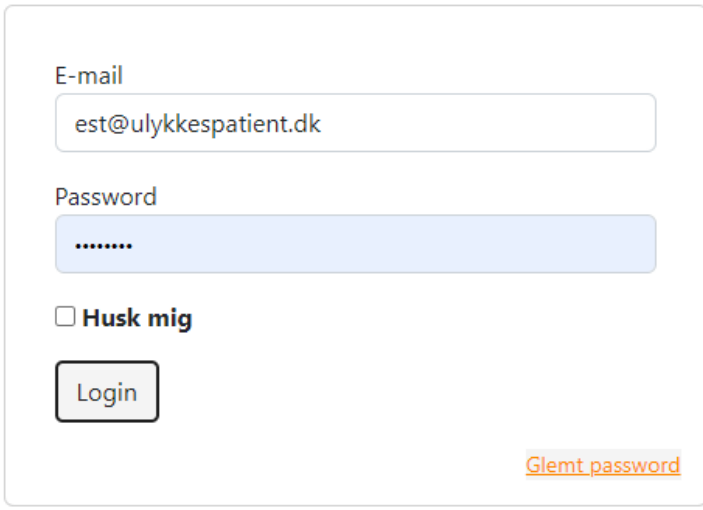

- Vælg om du ønsker at modtage verifikationskode på sms eller e-mail. Bemærk, at det er den sikre mail igennem foreningen. Tryk herefter 'Submit' og vent på at modtage den sekscifrede kode.

## Send verifikations kode

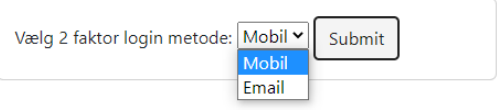

- Tast koden i bjælken og log ind.